# **libreant Documentation**

*Release 0.5*

**insomnialab**

August 23, 2016

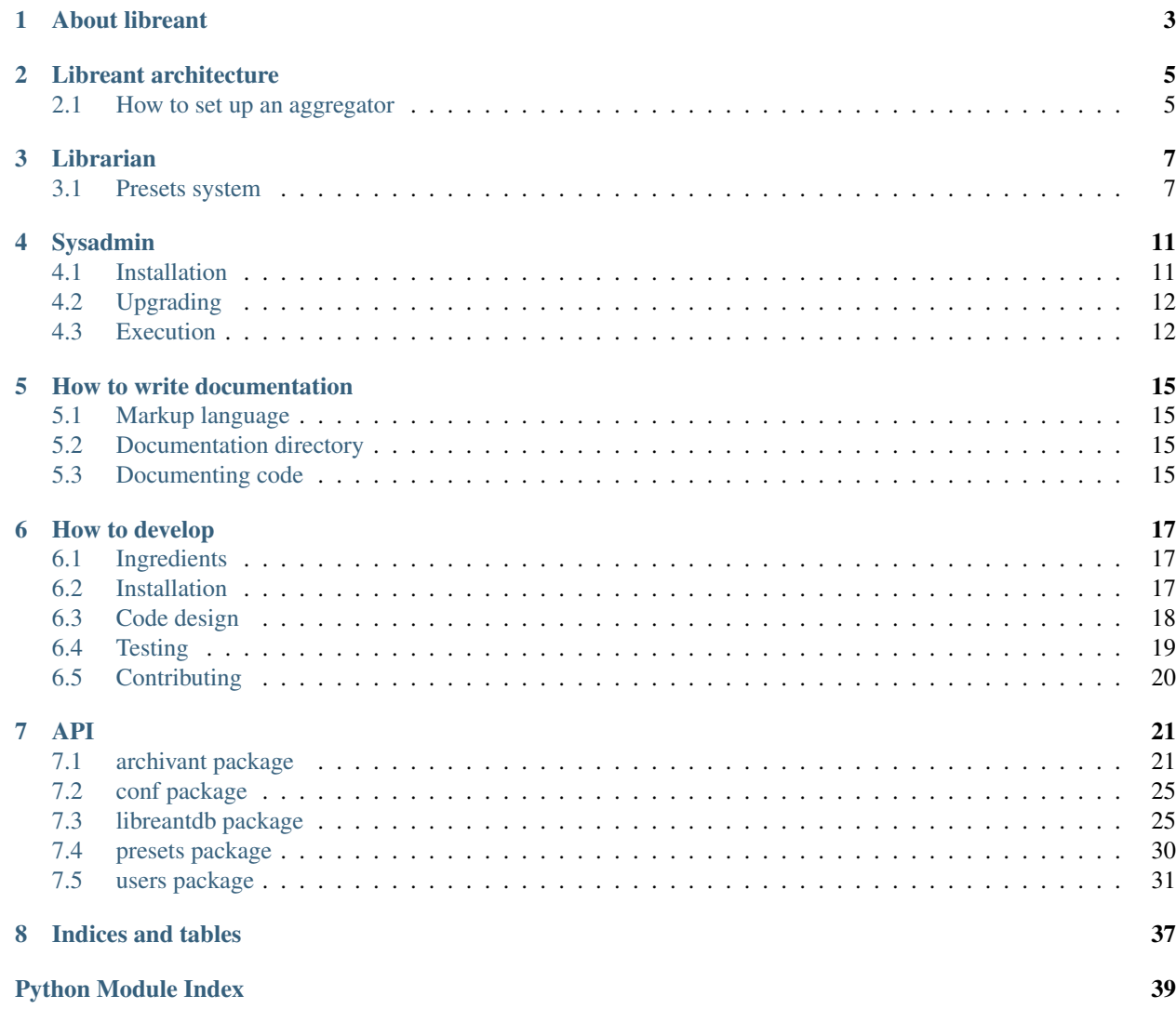

Contents:

# **About libreant**

<span id="page-6-0"></span>Libreant is a book manager for both digital and paper documents. It can store any kind of digital data actually, not only books. It's db structure makes Libreant highly customizable, documents can be archived by their types with different metadata set, moreover you can create your own preset and choose default descriptors for that kind of volume. The search function looks throught over the db, and rank matches powered by ElasticSearch. The language of metadata (as title, or description) is a compulsory field, since the db will use it to optimize the search.

Elements into Libreant are defined as volumes, for each volume you can attach many files, usually this files are pdf or book scansions. Libreant is built and intended as a federation of nodes, every node is an archive. From a node you can search into friend-nodes, with OpenSearch protocol. Possible extensions into Web are suspended.

Libreant aims to share, find and save books. It can be used by librarian who needs an archive system or to collect digital items in a file sharing project.

Libreant is created by InsomniaLab, a hacklab in Rome. for any doubts, suggestion or similar write to: [insom](mailto:insomnialab@hacari.org)[nialab@hacari.org](mailto:insomnialab@hacari.org)

Libreant is Ubercool

### **Libreant architecture**

<span id="page-8-0"></span>Libreant is meant to be a distributed system. Actually, you can even think of nodes as standalone-systems. A node is not aware of other nodes. It is a single point of distribution with no knowledge of other points.

The system that binds the nodes together is the aggregator; an aggregator acts only as a client with respect to the nodes. Therefore multiple aggregators can coexist. This also implies that the node administration does not involve the management of the aggregation mechanism and of the aggregators themselves. Similarly, it is possible to run an aggregator without running a libreant node. As a consequence, a node cannot choose whether to be aggregated or not.

The aggregation mechanism is based on [Opensearch,](http://www.opensearch.org/Home) and relies on two mandatory fields:

- the Opensearch [description](http://www.opensearch.org/Specifications/OpenSearch/1.1#OpenSearch_description_document)
- the Opensearch [response](http://www.opensearch.org/Specifications/OpenSearch/1.1#OpenSearch_response_elements)

meaning that this entries are mandatory on a node in order to be aggregated. The result component heavily relies on the [relevance](http://www.opensearch.org/Specifications/OpenSearch/Extensions/Relevance/1.0) extension of the response spec.

We blindly trust this relevance field, so a malicious node could bias the overall result, simply increasing the relevance fields of its entries. In this way, the management of the aggregators implies also the task of checking the fairness of the aggregated nodes.

# <span id="page-8-1"></span>**2.1 How to set up an aggregator**

- 1. Install Libreant. Follow the instructions on *[Installation](#page-20-2)*.
- 2. Launch Libreant setting the AGHERANT\_DESCRIPTIONS configuration parameters. Its value should be a list of URLs. Each URL represents the Opensearch description. For Libreant it's located in /description.xml, so a typical URL looks like:

http://your.doma.in/description.xml

and a typical invocation looks like:

libreant --agherant-descriptions "http://your.doma.in/description.xml http://other.node/description

If you want to aggregate the same libreant instance that you are running, there's a shortcut: just use SELF. Here's an example:

libreant --agherant-descriptions "SELF http://other.node/description.xml"

Note: Through *agherant* command line program, it's possible to run an aggregator without launching the whole libreant software

### **Librarian**

<span id="page-10-0"></span>This chapter is dedicated to librarians, people who manage the libreant node, decide how to structure the database, organize informations and supervise the catalogue.

### <span id="page-10-1"></span>**3.1 Presets system**

One of the things that make libreant powerful is that there are almost no assumptions and restrictions about informations you can catalog with it. You can use libreant to store digital book, organize physical book metadata, CDs, comics, organization reports, posters and so on.

Stored object informations are organized in a collection of key-values pairs:

```
title: Heart of Darkness
author: Joseph Conrad
year: 1899
country: United Kingdom
```
Normally, when users insert new objects in the database they can choose the number and the type of key-values pairs to save, without any restrictions. Language field is the only one information that is always required.

All this freedom could be difficult to administrate, so libreant provide the preset system as a useful tool to help librarians.

### **3.1.1 Preset**

{

}

A preset is a set of rules and properties that denote a class of object. For example, if you want to store physical book metadata in your libreant node and for every book you want to remember the date in which you bought that book, in this case you can create a preset for class bought-book that has always a property with id date.

#### **3.1.2 Quick steps creation**

To create a new preset you need to create a new json file, populate it and configure libreant to use it.

Every preset is described by one json formatted text file. So in order to create a new preset you need to create a new text file with . json extension. This is the simplest preset you can do:

```
"id": "bought-book",
"properties": []
```
Once you have created all your presets you can use the PRESET\_PATHS configuration variable to make libreant use them. PRESET\_PATHS accepts a list of paths ( strings ), you can pass paths to file or folders containing presets.

Start libreant and go to the add page, you should have a list menu from which you can choose one of your presets. If some of your presets are not listed, you can take a look at log messages to investigate the problem.

### **3.1.3 Preset structure**

The preset file has some general fields that describe the matadata of the preset (id, description, etc... ) and a list of properties describing informations that objects belonging to this preset must/should have.

Preset example:

```
{
    "id": "bought-book",
   "allow_upload": false,
   "description": "bought physical book",
   "properties": [{ "id": "title",
                     "description": "title of the book",
                     "required": true
                   },
                   { "id": "author",
                     "description": "author of the book",
                     "required": true
                   },
                   { "id": "date",
                     "description": "date in which book was bought",
                     "required": true
                   },
                   { "id": "genre",
                     "description": "genre of the book",
                     "required": true,
                     "type": "enum",
                     "values": ["novel", "scientific", "essay", "poetry"]
                   }]
}
```
General fields:

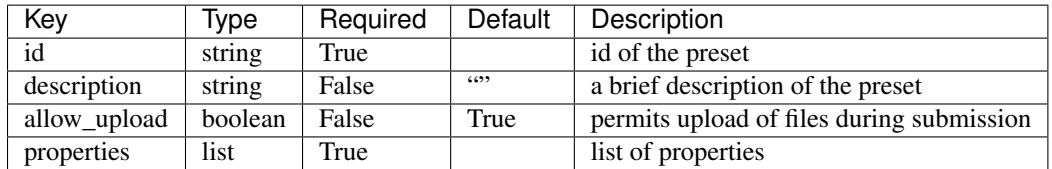

Property fields:

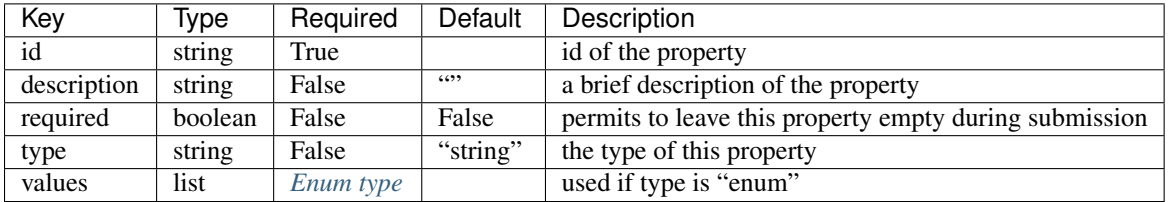

#### **String type**

String type properties will appear in the add page as a plain text field.

### <span id="page-12-0"></span>**Enum type**

Enum type properties will appear in the add page as a list of values. Possible values must be placed in *values* field as list of strings. *values* field are required if the type of the same property is "enum".

# **Sysadmin**

### <span id="page-14-1"></span><span id="page-14-0"></span>**4.1 Installation**

### **4.1.1 System dependencies**

#### **Debian wheezy / Debian jessie / Ubuntu**

Download and install the Public Signing Key for elasticsearch repo:

wget -qO - http://packages.elasticsearch.org/GPG-KEY-elasticsearch | sudo apt-key add -

Add elasticsearch repos in /etc/apt/sources.list.d/elasticsearch.list:

echo "deb http://packages.elasticsearch.org/elasticsearch/2.x/debian stable main" | sudo tee /etc/apt

Install requirements:

sudo apt-get update && sudo apt-get install python2.7 gcc python2.7-dev python-virtualenv openjdk-7-

Note: if you have problem installing elasticsearch try to follow the [official installation guide](http://www.elastic.co/guide/en/elasticsearch/reference/current/setup-repositories.html)

#### **Arch**

Install all necessary packages:

sudo pacman -Sy python2 python2-virtualenv elasticsearch

### **4.1.2 Python dependencies**

Create a virtual env:

virtualenv -p /usr/bin/python2 ve

Install libreant and all python dependencies:

./ve/bin/pip install libreant

# <span id="page-15-0"></span>**4.2 Upgrading**

Generally speaking, to upgrade libreant you just need to:

```
./ve/bin/pip install -U libreant
```
And restart your instance (see the *[Execution](#page-15-1)* section).

Some versions, however, could need additional actions. We will list them all in this section.

### **4.2.1 Upgrade to version 0.5**

libreant now supports elasticsearch 2. If you were already using libreant 0.4, you were using elasticsearch 1.x. You *can* continue using it if you want. The standard upgrade procedure is enough to have everything working. However, we suggest you to upgrade to elasticsearch2 sooner or later.

#### **Step 1: stop libreant**

For more info, see *[Execution](#page-15-1)*; something like pkill libreant should do

#### **Step 2: upgrade elasticsearch**

Just apply the steps in *[Installation](#page-14-1)* section as if it was a brand new installation.

Note: If you are using archlinux, you've probably made pacman ignore elasticsearch package updates. In order to install the new elasticsearch version you must remove the IgnorePkg elasticsearch line in /etc/pacman.conf *before* trying to upgrade.

#### **Step 3: upgrade DB contents**

Libreant ships a tool that will take care of the upgrade. You can run it with  $\sqrt{\frac{ve}{bin}}$ libreant-db upgrade.

This tool will give you information on the current DB status and ask you for confirmation before proceding to real changes. Which means that you can run it without worries, you're still in time for answering "no" if you change your mind.

The upgrade tool will ask you about converting entries to the new format, and upgrading the index mapping (in elasticsearch jargon, this is somewhat similar to what a TABLE SCHEMA is in SQL)

# <span id="page-15-1"></span>**4.3 Execution**

### **4.3.1 Start elsticsearch**

#### **Debian wheezy / Ubuntu**

Start elasticsearch service:

```
sudo service elasticsearch start
```
Note: If you want to automatically start elasticsearch during bootup:

sudo update-rc.d elasticsearch defaults 95 10

#### **Arch / Debian jessie**

Start elasticsearch service:

sudo systemctl start elasticsearch

Note: If you want to automatically start elasticsearch during bootup:

sudo systemctl enable elasticsearch

### **4.3.2 Start libreant**

To execute libreant:

./ve/bin/libreant

# **How to write documentation**

<span id="page-18-0"></span>We care a lot about documentation. So this chapter is both about technical reference and guidelines.

# <span id="page-18-1"></span>**5.1 Markup language**

Documentation is written using [restructuredText;](http://sphinx-doc.org/rest.html) it's a very rich markup language, so learning it all may be difficult. You can start reading a [quick guide;](http://docutils.sourceforge.net/docs/user/rst/quickstart.html) you can then pass to a slightly [longest guide.](http://docutils.sourceforge.net/docs/user/rst/quickref.html)

As with all the code, you can learn much just reading pre-existing one. So go to next section and you'll know where it is placed.

# <span id="page-18-2"></span>**5.2 Documentation directory**

Documentation is placed in doc/source/ in libreant repository. Yes, it's just a bunch of .rst files. The main one is index.rst, and hist main part is the toctree directive; the list below it specifies the order in which to include all the other pages.

Note: If you are trying to add a new page to the documentation, remember to add its filename to the toctree in index.rst

To build html documentation from it, you should first of all pip install Sphinx inside your virtualenv. Then you can run python setup.py build\_sphinx. This command will create documentation inside build/sphinx/html/. So run firefox build/sphinx/html/index.html and you can read it.

See also:

*[Installation](#page-20-2)*

# <span id="page-18-3"></span>**5.3 Documenting code**

If you are a developer, you know that well-documented code is very important: it makes newcomers more comfortable hacking your project, it helps clarifying what's the goal of the code you are writing and how other parts of the project should use it. Keep in mind that libreant must be easily hackable, and the code should be kept reusable at all levels as much as possible.

Since 99% of libreant code is Python, we'll focus on it, and especially on python docstrings.

If you are writing a new module, or anyway creating a new file, the "module docstring" (that is, the docstring just at the start of the file) should explain what this module is useful for, which kind of objects will it contain, and clarify any possible caveat.

The same principle applies to classes and, to a lesser degree, to methods. If a class docstring is complete enough, it can be the case that function docstring is redundant. Even in that case, you should at least be very careful in giving meaningful names to function parameters: they help a lot, and come for free!

## **How to develop**

<span id="page-20-0"></span>This chapter is dedicated to developers, and will guide you through code organization, design choices, etc. This is not a tutorial to python, nor to git. It will provide pointers and explanation, but will not teach you how to program.

# <span id="page-20-1"></span>**6.1 Ingredients**

libreant is coded in python2.7. Its main components are an [elasticsearch](https://www.elasticsearch.org/) db, a [Fsdb](https://github.com/ael-code/pyFsdb/) and a web interface based on [Flask.](http://flask.pocoo.org/)

### **6.1.1 Details about libraries**

Elasticsearch is a big beast. It has a lot of features and it can be scaring. We can suggest this [elasticsearch guide.](https://www.elasticsearch.org/guide/en/elasticsearch/guide/current/index.html) The python library for elasticsearch, [elasticsearch-py,](https://elasticsearch-py.readthedocs.org/) is quite simple to use, and has a nice documentation.

[Fsdb](https://github.com/ael-code/pyFsdb/) is a quite simple "file database": the main idea behind it is that it is a content-addressable storage. The address is simply the sha1sum of the content.

[Flask](http://flask.pocoo.org/) is a "web microframework for python". It's not a big and complete solution like django, so you'll probably get familiar with it quite soon.

## <span id="page-20-2"></span>**6.2 Installation**

#### **6.2.1 Using virtualenv**

We will assume that you are familiar with virtualenvs. If you are not, please get familiar!

Inside a clean virtualenv, run

python setup.py develop

You are now ready to develop. And you'll find two tools inside your \$PATH: webant and libreant-manage. The first is a webserver that will run the web interface of libreant, while the second is a command-line tool to do basic operations with libreant: exporting/importing items, searching, etc.

### **6.2.2 Using Vagrant**

Download, setup and run the virtual machine:

vagrant up

You will then find in /liberant the installation of liberant, you can login to the vagrant box with:

vagrant ssh

# <span id="page-21-0"></span>**6.3 Code design**

This section is devoted to get a better understanding on why the code is like it is, the principles that guides us, and things like that.

### **6.3.1 Design choices**

- few assumptions about data We try to be very generic about the items that libreant will store. We do not adhere to any standard about book catalogation, nor metadata organization, nor nothing like that. We leave the libraries free to set metadata how they prefer. There is only one mandatory field in items, which is language. The reason it is this way, is that it's important to know the language of the metadata in order for full-text search to work properly. There are also two somewhat-special fields: title and actors; they are not required, but are sometimes used in the code (being too much agnostic is soo difficult!)
- no big framework we try to avoid huge frameworks like django or similar stuff. This is both a precise need, and a matter of taste. First of all, libreant uses many different storage resources (elasticsearch, fsdb, and this list will probably grow), so most frameworks will not fit our case. But it's also because we want to avoid that the code is "locked" in a framework and therefore difficult to fork.

### **6.3.2 File organization**

setup.py is the file that defines how libreant is installed, how are packages built, etc. The most common reason you could care about it, is if you need to add some dependency to libreant.

#### **libreantdb**

libreantdb/ is a package containing an abstraction over elasticsearch. Again: this is elasticsearch-only, and completely unaware of any other storage, or the logic of libreant itself.

#### **webant**

webant/ is a package; you could think that it only contains web-specific logic, but this is not the case. Instead, all that is not in libreantdb is in webant, which is surely a bit counterintuitive.

The web application (defined in webant.py) "contains" a [Blueprint](http://flask.pocoo.org/docs/0.10/blueprints/) called agherant. Agherant is the part of libreant that cares about "aggregating" multiple nodes in one single search engine. We believe that agherant is an important component, and if we really want to make libreant a distributed network, it should be very reusable. That's why agherant is a blueprint: it should be reusable easily.

manage.py is what will be installed as libreant-manage: a simple command-line manager for lot of libreant operations. libreant-manage is meant to be a tool for developers (reproduce scenarios easily) and sysadmins

(batch operations, debug), surely not for librarians! This program is actually based on [flask-script,](https://flask-script.readthedocs.org/en/latest/) so you may wonder why we use flask for something that is not web related at all; the point is that we use flask as an application framework more than a web framework.

templates/ is... well, it contains templates. They are written with [jinja](http://jinja.pocoo.org/) templating language. The *render\_template* function

#### **documentation**

Documentation is kept on doc/source/ and is comprised of .rst files. The syntax used is [restructuredText.](http://sphinx-doc.org/rest.html) Don't forget to update documentation when you change something!

### **6.3.3 API**

You can read [API](#page-24-0)

### **6.3.4 Coding style**

[PEP8](https://www.python.org/dev/peps/pep-0008/) must be used in all the code.

Docstrings are used for autogenerating api documentation, so please don't forget to provide clear, detailed explanation of what the module/class/function does, how to use it, when is it useful, etc. If you want to be really nice, consider using [restructured-text directives](http://sphinx-doc.org/domains.html#signatures) to improve the structure of the documentation: they're fun to use.

We care a lot about documentation, so please don't leave documentation out-of-date. If you change the parameters that a function is accepting, please document it. If you are making changes to the end user's experience, please fix the user manual.

Never put "binary" files in the source. With 'binary', we also mean "any files that could be obtained programmatically, instead of being included". This is, for example, the case of .mo.

# <span id="page-22-0"></span>**6.4 Testing**

Unit tests are important both as a way of avoding regressions and as a way to document how something behaves. If your code is testable, you should test it. Yes, even if its behaviour might seem obvious. If the code you are writing is not easy to test, you should think of making it more easy to test. We use [nose suite](https://nose.readthedocs.org) to manage tests, you can run all the tests and read coverage summary by typing:

python setup.py test

#### We usually follow these simple steps to add new tests:

- create a directory named test inside the package you want to test
- create a file in this folder test/test\_sometestgroupname.py
- write [test functions](http://nose.readthedocs.org/en/latest/writing_tests.html#test-functions) inside this file

We prefer not to have one big file, instead we usually group tests in different file with a representative name. You can see a full testing example in the [preset package.](https://github.com/insomnia-lab/libreant/tree/master/presets/test)

Note: if you are testing a new package remember to add the new package name in cover-package directive under [nosetests] section in [/setup.cfg](https://github.com/insomnia-lab/libreant/blob/master/setup.cfg) file.

# <span id="page-23-0"></span>**6.5 Contributing**

#### Like libreant? You can help!

We have a [bugtracker,](https://github.com/insomnia-lab/libreant/issues) and you are welcome to pick tasks from there :) We use it also for discussions. Our most typical way of proposing patches is to open a pull request on github; if, for whatever reason, you are not comfortable with that, you can just contact us by email and send a patch, or give a link to your git repository.

### **API**

# <span id="page-24-2"></span><span id="page-24-1"></span><span id="page-24-0"></span>**7.1 archivant package**

#### class archivant.**Archivant**(*conf={}*)

Implementation of a Data Access Layer

Archivant handles both an fsdb instance and a libreantdb one and exposes an high-level API to operate on 'volumes'.

A 'volume' represents a physical/digital object stored within archivant. Volumes are structured as described in normalize\_volume (); shortly, they have language, metadata and attachments. An attachment is an URL plus some metadata.

If you won't configure the FSDB\_PATH parameter, fsdb will not be initialized and archivant will start in metadata-only mode. In metdata-only mode all file related functions will raise FileOpNotSupported.

```
dangling_files()
     iterate over fsdb files no more attached to any volume
```

```
delete_attachments(volumeID, attachmentsID)
    delete attachments from a volume
```

```
delete_volume(volumeID)
```

```
static denormalize_attachment(attachment)
     convert attachment metadata from archivant to es format
```
- static **denormalize\_volume**(*volume*) convert volume metadata from archivant to es format
- **get\_attachment**(*volumeID*, *attachmentID*)
- **get\_file**(*volumeID*, *attachmentID*)

```
get_volume(volumeID)
```

```
import_volume(volume)
```

```
insert_attachments(volumeID, attachments)
    add attachments to an already existing volume
```
**insert\_volume**(*metadata*, *attachments=[]*) Insert a new volume

Returns the ID of the added volume

*metadata* must be a dict containg metadata of the volume:

```
{
  "_language" : "it", # language of the metadata
  "key1" : "value1", # attribute
  "key2" : "value2",
  ...
  "keyN" : "valueN"
}
The only required key is `_language`
```
*attachments* must be an array of dict:

```
{
 "file" : "/prova/una/path/a/caso" # path or fp
 "name" : "nome_buffo.ext" # name of the file (extension included) [optional if a
 "mime" : "application/json" # mime type of the file [optional]
 "notes" : "this file is awesome" # notes that will be attached to this file [optional]
}
```
#### **is\_file\_op\_supported**()

```
iter_all_volumes()
```
iterate over all stored volumes

```
static normalize_attachment(attachment)
```
Convert attachment metadata from es to archivant format

This function makes side effect on input attachment

#### <span id="page-25-0"></span>static **normalize\_volume**(*volume*)

convert volume metadata from es to archivant format

This function makes side effect on input volume

#### output example:

```
{
    'id': 'AU0paPZOMZchuDv1iDv8',
    'type': 'volume',
    'metadata': {'_language': 'en',
                'key1': 'value1',
                'key2': 'value2',
                'key3': 'value3'},
    'attachments': [{'id': 'a910e1kjdo2d192d1dko1p2kd1209d',
                    'type' : 'attachment',
                    'url': 'fsdb:///624bffa8a6f90813b7982d0e5b4c1475ebec40e3',
                    'metadata': {'download_count': 0,
                                 'mime': 'application/json',
                                 'name': 'tmp9fyat_',
                                 'notes': 'this file is awsome',
                                 'sha1': '624bffa8a6f90813b7982d0e5b4c1475ebec40e3',
                                 'size': 10}
                }]
}
```
**shrink\_local\_fsdb**(*dangling=True*, *corrupted=True*, *dryrun=False*) shrink local fsdb by removing dangling and/or corrupted files

return number of deleted files

```
update_attachment(volumeID, attachmentID, metadata)
    update an existing attachment
```
<span id="page-26-1"></span>the given metadata dict will be merged with the old one. only the following fields could be updated: [name, mime, notes, download\_count]

```
update_volume(volumeID, metadata)
```
update existing volume metadata the given metadata will substitute the old one

#### <span id="page-26-0"></span>**7.1.1 Submodules**

```
class archivant.archivant.Archivant(conf={})
```
Implementation of a Data Access Layer

Archivant handles both an fsdb instance and a libreantdb one and exposes an high-level API to operate on 'volumes'.

A 'volume' represents a physical/digital object stored within archivant. Volumes are structured as described in normalize\_volume (); shortly, they have language, metadata and attachments. An attachment is an URL plus some metadata.

If you won't configure the FSDB\_PATH parameter, fsdb will not be initialized and archivant will start in metadata-only mode. In metdata-only mode all file related functions will raise FileOpNotSupported.

```
dangling_files()
```
iterate over fsdb files no more attached to any volume

```
delete_attachments(volumeID, attachmentsID)
    delete attachments from a volume
```

```
delete_volume(volumeID)
```

```
static denormalize_attachment(attachment)
     convert attachment metadata from archivant to es format
```

```
static denormalize_volume(volume)
     convert volume metadata from archivant to es format
```
**get\_attachment**(*volumeID*, *attachmentID*)

```
get_file(volumeID, attachmentID)
```

```
get_volume(volumeID)
```
**import\_volume**(*volume*)

- **insert\_attachments**(*volumeID*, *attachments*) add attachments to an already existing volume
- **insert\_volume**(*metadata*, *attachments=[]*) Insert a new volume

Returns the ID of the added volume

*metadata* must be a dict containg metadata of the volume:

```
{
  "_language" : "it", # language of the metadata
  "key1" : "value1", # attribute
  "key2" : "value2",
  ...
  "keyN" : "valueN"
}
The only required key is `_language`
```
<span id="page-27-2"></span>*attachments* must be an array of dict:

```
{
 "file" : "/prova/una/path/a/caso" # path or fp
 "name" : "nome_buffo.ext" # name of the file (extension included) [optional if a
 "mime" : "application/json" # mime type of the file [optional]
 "notes" : "this file is awesome" # notes that will be attached to this file [optional]
}
```
#### **is\_file\_op\_supported**()

#### **iter\_all\_volumes**()

iterate over all stored volumes

```
static normalize_attachment(attachment)
```
Convert attachment metadata from es to archivant format

This function makes side effect on input attachment

```
static normalize_volume(volume)
```
convert volume metadata from es to archivant format

This function makes side effect on input volume

output example:

```
{
    'id': 'AU0paPZOMZchuDv1iDv8',
    'type': 'volume',
    'metadata': {'_language': 'en',
                'key1': 'value1',
                'key2': 'value2',
                'key3': 'value3'},
    'attachments': [{'id': 'a910e1kjdo2d192d1dko1p2kd1209d',
                    'type' : 'attachment',
                    'url': 'fsdb:///624bffa8a6f90813b7982d0e5b4c1475ebec40e3',
                    'metadata': {'download_count': 0,
                                 'mime': 'application/json',
                                 'name': 'tmp9fyat_',
                                 'notes': 'this file is awsome',
                                 'sha1': '624bffa8a6f90813b7982d0e5b4c1475ebec40e3',
                                 'size': 10}
                }]
}
```
**shrink\_local\_fsdb**(*dangling=True*, *corrupted=True*, *dryrun=False*) shrink local fsdb by removing dangling and/or corrupted files

return number of deleted files

#### **update\_attachment**(*volumeID*, *attachmentID*, *metadata*) update an existing attachment

the given metadata dict will be merged with the old one. only the following fields could be updated: [name, mime, notes, download\_count]

```
update_volume(volumeID, metadata)
```
update existing volume metadata the given metadata will substitute the old one

```
exception archivant.exceptions.ConflictException
```

```
Bases: exceptions.Exception
```

```
exception archivant.exceptions.FileOpNotSupported
    Bases: exceptions.Exception
```

```
exception archivant.exceptions.NotFoundException
    Bases: exceptions.Exception
```
# <span id="page-28-0"></span>**7.2 conf package**

### <span id="page-28-2"></span>**7.2.1 Submodules**

conf.config\_utils.**from\_envvar\_file**(*envvar*, *environ=None*)

conf.config\_utils.**from\_envvars**(*prefix=None*, *environ=None*, *envvars=None*, *as\_json=True*) Load environment variables in a dictionary

Values are parsed as JSON. If parsing fails with a ValueError, values are instead used as verbatim strings.

#### Parameters

- **prefix** If None is passed as envvars, all variables from environ starting with this prefix are imported. The prefix is stripped upon import.
- **envvars** A dictionary of mappings of environment-variable-names to Flask configuration names. If a list is passed instead, names are mapped 1:1. If None, see prefix argument.
- **environ** use this dictionary instead of os.environ; this is here mostly for mockability
- **as** json If False, values will not be parsed as JSON first.

```
conf.config_utils.from_file(fname)
```

```
conf.config_utils.load_configs(envvar_prefix, path=None)
```
Load configuration

#### The following steps will be undertake:

- It will attempt to load configs from file: if *path* is provided, it will be used, otherwise the path will be taken from envvar *envvar\_prefix* + "SETTINGS".
- all envvars starting with *envvar\_prefix* will be loaded.
- <span id="page-28-3"></span>conf.defaults.**get\_def\_conf**()

```
return default configurations as simple dict
```

```
conf.defaults.get_help(conf)
```
return the help message of a specific configuration parameter

# <span id="page-28-1"></span>**7.3 libreantdb package**

```
class libreantdb.DB(es, index_name)
```
Bases: object

This class contains every query method and every operation on the index

The following elasticsearch body response example provides the typical structure of a single document.

```
{
  "_index" : "libreant",
  "_type" : "book",
  "_id" : "AU4RleAfD1zQdqx6OQ8Y",
  "_version" : 1,
  "found" : true,
  "_source": {"_language": "en",
               '_text_en": "marco belletti pdf file latex manual",
              "author": "marco belletti",
              "type": "pdf file",
              "title": "latex manual",
              "_attachments": [{"sha1": "dc8dc34b3e0fec2377e5cf9ea7e4780d87ff18c5",
                                 "name": "LaTeX_Wikibook.pdf",
                                 "url": "fsdb:///dc8dc34b3e0fec2377e5cf9ea7e4780d87ff18c5",
                                 "notes": "A n example bookLatex wikibook",
                                 "mime": "application/pdf",
                                 "download_count": 7,
                                 "id": "17fd3d898a834e2689340cc8aacdebb4",
                                 "size": 23909451}]
             }
}
```
**add\_book**(*\*\*book*)

Call it like this: db.add\_book(doc\_type='book', body={'title': 'foobar', '\_language': 'it'})

**autocomplete**(*fieldname*, *start*)

**clone\_index**(*new\_indexname*, *index\_conf=None*) Clone current index

All entries of the current index will be copied into the newly created one named *new\_indexname*

**Parameters index conf** – Configuration to be used in the new index creation. This param will be passed directly to  $DB$ .  $create\_index()$ 

<span id="page-29-0"></span>**create\_index**(*indexname=None*, *index\_conf=None*)

Create the index

Create the index with given configuration. If *indexname* is provided it will be used as the new index name instead of the class one (DB.index\_name)

**Parameters index conf** – configuration to be used in index creation. If this is not specified the default index configuration will be used.

Raises **Exception** – if the index already exists.

**delete\_all**()

Delete all books from the index

**delete\_book**(*id*)

**file\_is\_attached**(*url*)

return true if at least one book has file with the given url as attachment

**get\_all\_books**(*size=30*)

**get\_book\_by\_id**(*id*)

**get\_books\_by\_actor**(*authorname*)

**get\_books\_by\_title**(*title*)

```
get_books_multilanguage(query)
```
<span id="page-30-0"></span>**get\_books\_querystring**(*query*, *\*\*kargs*)

**get\_books\_simplequery**(*query*)

- **get\_last\_inserted**(*size=30*)
- **increment\_download\_count**(*id*, *attachmentID*, *doc\_type='book'*) Increment the download counter of a specific file
- **iterate\_all**()
- $mlt(\_\mathit{id})$

High-level method to do "more like this".

Its exact implementation can vary.

**modify\_book**(*id*, *body*, *doc\_type='book'*, *version=None*) replace the entire book body

Instead of *update\_book* this function will overwrite the book content with param body

If param *version* is given, it will be checked that the changes are applied upon that document version. If the document version provided is different from the one actually found, an *elasticsearch.ConflictError* will be raised

properties = {'\_language': {'index': 'no', 'type': 'string'}, '\_insertion\_date': {'type': 'long', 'null\_value': 0}, '\_text\_e

**reindex**(*new\_index=None*, *index\_conf=None*)

Rebuilt the current index

This function could be useful in the case you want to change some index settings/mappings and you don't want to loose all the entries belonging to that index.

This function is built in such a way that you can continue to use the old index name, this is achieved using index aliases.

The old index will be cloned into a new one with the given *index\_conf*. If we are working on an alias, it is redirected to the new index. Otherwise a brand new alias with the old index name is created in such a way that points to the newly create index.

Keep in mind that even if you can continue to use the same index name, the old index will be deleted.

**Parameters index conf** – Configuration to be used in the new index creation. This param will be passed directly to DB. create\_index()

settings = {'analysis': {'filter': {'italian\_elision': {'articles': ['c', 'l', 'all', 'dall', 'dell', 'nell', 'sull', 'coll', 'pell', 'gl', 'a

```
setup_db(wait_for_ready=True)
```
Create and configure index

If *wait\_for\_ready* is True, this function will block until status for *self.index\_name* will be *yellow*

**update\_book**(*id*, *body*, *doc\_type='book'*)

Update a book

The "body" is merged with the current one. Yes, it is NOT overwritten.

In case of concurrency conflict this function could raise *elasticsearch.ConflictError*

#### **update\_mappings**()

#### **user\_search**(*query*)

This acts like a "wrapper" that always point to the recommended function for user searching.

### <span id="page-31-2"></span><span id="page-31-1"></span>**7.3.1 Submodules**

```
class libreantdb.api.DB(es, index_name)
     Bases: object
```
This class contains every query method and every operation on the index

The following elasticsearch body response example provides the typical structure of a single document.

```
{
  "_index" : "libreant",
  "_type" : "book",
  "_id" : "AU4RleAfD1zQdqx6OQ8Y",
 "_version" : 1,
 "found" : true,
  " source": {" language": "en",
              "_text_en": "marco belletti pdf file latex manual",
              "author": "marco belletti",
              "type": "pdf file",
              "title": "latex manual",
              "_attachments": [{"sha1": "dc8dc34b3e0fec2377e5cf9ea7e4780d87ff18c5",
                                 "name": "LaTeX_Wikibook.pdf",
                                 "url": "fsdb:///dc8dc34b3e0fec2377e5cf9ea7e4780d87ff18c5",
                                 "notes": "A n example bookLatex wikibook",
                                 "mime": "application/pdf",
                                 "download_count": 7,
                                 "id": "17fd3d898a834e2689340cc8aacdebb4",
                                 "size": 23909451}]
             }
}
```
**add\_book**(*\*\*book*)

Call it like this: db.add\_book(doc\_type='book', body={'title': 'foobar', '\_language': 'it'})

**autocomplete**(*fieldname*, *start*)

**clone\_index**(*new\_indexname*, *index\_conf=None*)

Clone current index

All entries of the current index will be copied into the newly created one named *new\_indexname*

Parameters **index\_conf** – Configuration to be used in the new index creation. This param will be passed directly to  $DB$ . create index ()

<span id="page-31-0"></span>**create\_index**(*indexname=None*, *index\_conf=None*)

Create the index

Create the index with given configuration. If *indexname* is provided it will be used as the new index name instead of the class one (DB.index\_name)

Parameters index\_conf – configuration to be used in index creation. If this is not specified the default index configuration will be used.

Raises **Exception** – if the index already exists.

#### **delete\_all**()

Delete all books from the index

#### **delete\_book**(*id*)

#### **file\_is\_attached**(*url*)

return true if at least one book has file with the given url as attachment

<span id="page-32-0"></span>**get\_all\_books**(*size=30*)

**get\_book\_by\_id**(*id*)

**get\_books\_by\_actor**(*authorname*)

**get\_books\_by\_title**(*title*)

**get\_books\_multilanguage**(*query*)

**get\_books\_querystring**(*query*, *\*\*kargs*)

**get\_books\_simplequery**(*query*)

**get\_last\_inserted**(*size=30*)

**increment\_download\_count**(*id*, *attachmentID*, *doc\_type='book'*) Increment the download counter of a specific file

**iterate\_all**()

#### $mlt$  ( $id$ )

High-level method to do "more like this".

Its exact implementation can vary.

**modify\_book**(*id*, *body*, *doc\_type='book'*, *version=None*) replace the entire book body

Instead of *update\_book* this function will overwrite the book content with param body

If param *version* is given, it will be checked that the changes are applied upon that document version. If the document version provided is different from the one actually found, an *elasticsearch.ConflictError* will be raised

#### properties = {'\_language': {'index': 'no', 'type': 'string'}, '\_insertion\_date': {'type': 'long', 'null\_value': 0}, '\_text\_et

**reindex**(*new\_index=None*, *index\_conf=None*) Rebuilt the current index

> This function could be useful in the case you want to change some index settings/mappings and you don't want to loose all the entries belonging to that index.

> This function is built in such a way that you can continue to use the old index name, this is achieved using index aliases.

> The old index will be cloned into a new one with the given *index\_conf*. If we are working on an alias, it is redirected to the new index. Otherwise a brand new alias with the old index name is created in such a way that points to the newly create index.

Keep in mind that even if you can continue to use the same index name, the old index will be deleted.

**Parameters index conf** – Configuration to be used in the new index creation. This param will be passed directly to DB. create\_index()

settings = {'analysis': {'filter': {'italian\_elision': {'articles': ['c', 'l', 'all', 'dell', 'nell', 'sull', 'coll', 'pell', 'gl', 'a

**setup\_db**(*wait\_for\_ready=True*) Create and configure index

If *wait\_for\_ready* is True, this function will block until status for *self.index\_name* will be *yellow*

#### **update\_book**(*id*, *body*, *doc\_type='book'*)

Update a book

The "body" is merged with the current one. Yes, it is NOT overwritten.

<span id="page-33-3"></span>In case of concurrency conflict this function could raise *elasticsearch.ConflictError*

```
update_mappings()
```

```
user_search(query)
```
This acts like a "wrapper" that always point to the recommended function for user searching.

```
libreantdb.api.collectStrings(leftovers)
```

```
libreantdb.api.current_time_millisec()
```

```
libreantdb.api.validate_book(body)
```
This does not only accept/refuse a book. It also returns an ENHANCED version of body, with (mostly ftsrelated) additional fields.

This function is idempotent.

# <span id="page-33-0"></span>**7.4 presets package**

```
class presets.PresetManager(paths, strict=False)
```
Bases: object

PresetManager deals with presets loading, validating, storing

you can use it like this:

```
pm = PresetManager(["/path/to/presets/folder", "/another/path"])
```
MAX DEPTH  $= 5$ 

### <span id="page-33-2"></span>**7.4.1 Submodules**

```
class presets.presetManager.Preset(body)
```
Bases: [presets.presetManager.Schema](#page-34-1)

A preset is a set of rules and properties denoting a class of object

Example: A preset could be used to describe which properties an object that describe a book must have. (title, authors, etc)

**check\_id**()

```
fields = {'allow_upload': {'default': True, 'required': False, 'type': <type 'bool'>}, 'description': {'default': '', 'requir
```

```
validate(data)
```
Checks if *data* respects this preset specification

It will check that every required property is present and for every property type it will make some specific control.

<span id="page-33-1"></span>exception presets.presetManager.**PresetException**(*message*) Bases: exceptions.Exception

```
exception presets.presetManager.PresetFieldTypeException(message)
    Bases: presets.presetManager.PresetException
```
class presets.presetManager.**PresetManager**(*paths*, *strict=False*) Bases: object

PresetManager deals with presets loading, validating, storing

<span id="page-34-2"></span>you can use it like this:

```
pm = PresetManager(["/path/to/presets/folder", "/another/path"])
```
#### **MAX\_DEPTH** = 5

exception presets.presetManager.**PresetMissingFieldException**(*message*) Bases: [presets.presetManager.PresetException](#page-33-1)

class presets.presetManager.**Property**(*body*)

Bases: [presets.presetManager.Schema](#page-34-1)

A propety describe the format of a peculiarity of a preset

**check\_id**()

**check\_type**()

**check\_values**()

fields = {'values': {'required': 'required\_values', 'type': <type 'list'>, 'check': 'check\_values'}, 'required': {'default':

**required\_values**()

```
types = ['string', 'enum']
     fields is used as in Preset class
```
<span id="page-34-1"></span>class presets.presetManager.**Schema**

Bases: object

Schema is the parent of all the classes that needs to verify a specific object structure.

#### all child class in order to use schema validation must:

- describe the desired object schema using *self.fields*
- save input object in *self.body*

*self.fields* must be a dict, where keys match the relative *self.body* keys and values describe how relative self.body valuse must be.

Example:

```
self.fields = { 'description': {
                     'type': basestring,
                     'required': False,
                     'default': ""
                },
                 'allow_upload': {
                     'type': bool,
                     'required': False,
                    'default': True
                 }
               }
```
 $fields = \{\}$ 

### <span id="page-34-0"></span>**7.5 users package**

The *users* package manages the models and the API about users, groups and capabilities. Note that this package does not specify permissions for objects. Actual permissions are handled at the UI level.

The main concepts are:

- <span id="page-35-2"></span>• A  $User$  is what you think it is; something that you can login as.
- A [Group](#page-38-1) is a collection of users. Note that a user can belong to multiple groups. A group has capabilities.
- A [Capability](#page-37-0) is a "granted permission". You can think of it like a piece of paper saying, ie. "you can create new attachments".
	- Its  $action$  is a composition of Create, Read, Update, Delete (it follows the CRUD model).
	- A [domain](#page-37-2) is a regular expression that must "match" to the description of an object. ie. /cars/\* means "every car", while /cars/\*/tires/ means "the tires of every car"

This also means that a user has no capability (directly). It just belongs to groups, which, in turn, have capabilities.

The rationale behind what a Capability is may seem baroque, but there are several advantages to it:

- it is decoupled from the actual domains used by the UI
- the regular expression make it possible to create groups that can operate on everything  $(*)$ .

class users.**SqliteFKDatabase**(*database*, *pragmas=None*, *\*args*, *\*\*kwargs*)

Bases: peewee.SqliteDatabase

SqliteDatabase with foreignkey support enabled

**initialize\_connection**(*conn*)

users.**create\_tables**(*database*) Create all tables in the given database

users.**gen\_crypt\_context**(*salt\_size=None*, *rounds=None*)

users.**init\_db**(*dbURL*, *pwd\_salt\_size=None*, *pwd\_rounds=None*) Initialize users database

initialize database and create necessary tables to handle users oprations.

**Parameters dbURL** – database url, as described in  $init\_proxy()$ 

<span id="page-35-0"></span>users.**init\_proxy**(*dbURL*)

Instantiate proxy to the database

Parameters **dbURL** – the url describing connection parameters to the choosen database. The url must have format explained in the [Peewee url documentation.](http://peewee.readthedocs.org/en/latest/peewee/playhouse.html#db-url)

#### examples:

- sqlite: sqlite:///my\_database.db
- postgres: postgresql://postgres:my\_password@localhost:5432/my\_database
- mysql: mysql://user:passwd@ip:port/my\_db

#### users.**populate\_with\_defaults**()

Create user admin and grant him all permission

If the admin user already exists the function will simply return

### <span id="page-35-1"></span>**7.5.1 Submodules**

```
exception users.api.ConflictException
    Bases: exceptions.Exception
```

```
exception users.api.NotFoundException
    Bases: exceptions.Exception
```
- <span id="page-36-1"></span>users.api.**add\_capability**(*domain*, *action*, *simplified=True*)
- users.api.**add\_capability\_to\_group**(*capID*, *groupID*)
- users.api.**add\_group**(*name*)
- users.api.**add\_user**(*name*, *password*)
- users.api.**add\_user\_to\_group**(*userID*, *groupID*)
- users.api.**delete\_capability**(*capID*)
- users.api.**delete\_group**(*id*)
- users.api.**delete\_user**(*id*)
- users.api.**get\_anonymous\_user**()
- users.api.**get\_capabilities**()
- users.api.**get\_capabilities\_of\_group**(*groupID*)
- users.api.**get\_capability**(*capID*)
- users.api.**get\_group**(*id=None*, *name=None*)
- users.api.**get\_groups**()
- users.api.**get\_groups\_of\_user**(*userID*)
- users.api.**get\_groups\_with\_capability**(*capID*)
- users.api.**get\_user**(*id=None*, *name=None*)
- users.api.**get\_users**()
- users.api.**get\_users\_in\_group**(*groupID*)
- users.api.**is\_anonymous**(*user*)
- users.api.**remove\_capability\_from\_group**(*capID*, *groupID*)
- users.api.**remove\_user\_from\_group**(*userID*, *groupID*)
- users.api.**update\_capability**(*id*, *updates*)
- users.api.**update\_group**(*id*, *updates*)
- users.api.**update\_user**(*id*, *updates*)
- <span id="page-36-0"></span>class users.models.**Action** Bases: int

Actions utiliy class

You can use this class attributes to compose the actions bitmask:: bitmask =  $Action.CREATE$  | Action.DELETE

#### The following actions are supported:

- CREATE
- READ
- UPDATE
- DELETE

**ACTIONS** = ['CREATE', 'READ', 'UPDATE', 'DELETE']

**CREATE** = 1

<span id="page-37-5"></span> $DELETE = 8$ 

 $READ = 2$ 

**UPDATE**  $= 4$ 

classmethod **action\_bitmask**(*action*) return the bitmask associated withe the given action name

classmethod **from\_list**(*actions*) convert list of actions into the corresponding bitmask

**to\_list**()

convert an actions bitmask into a list of action strings

```
class users.models.ActionField(null=False, index=False, unique=False, verbose_name=None,
                                  help_text=None, db_column=None, default=None, choices=None,
                                  primary_key=False, sequence=None, constraints=None,
                                  schema=None)
```
Bases: peewee.IntegerField

**db\_field** = 'action'

**db\_value**(*value*)

**python\_value**(*value*)

<span id="page-37-3"></span>class users.models.**BaseModel**(*\*args*, *\*\*kwargs*) Bases: peewee.Model

**DoesNotExist**

alias of BaseModelDoesNotExist

#### **id** = <peewee.PrimaryKeyField object>

**to\_dict**()

<span id="page-37-0"></span>class users.models.**Capability**(*\*args*, *\*\*kwargs*) Bases: [users.models.BaseModel](#page-37-3)

Capability model

A capability is composed by a [domain](#page-37-2) and an [action](#page-37-1). It represent the possibility to perform a specific set of actions on the resources described by the domain

#### <span id="page-37-2"></span>**domain**

is a regular expression that describe all the resources involved in the capability. You can use  $simToReq()$ and  $regToSim()$  utility function to easily manipulate domain regular expressions.

#### <span id="page-37-1"></span>**action**

an [ActionField](#page-37-4) *what* can be done on [domain](#page-37-2)

#### **DoesNotExist**

alias of CapabilityDoesNotExist

#### **action** = <users.models.ActionField object>

#### **domain** = <peewee.CharField object>

#### **groups** = <playhouse.fields.ManyToManyField object>

#### **grouptocapability\_set**

Back-reference to expose related objects as a *SelectQuery*.

#### **id** = <peewee.PrimaryKeyField object>

```
match(dom, act)
     Check if the given domain and act are allowed by this capability
```

```
match_action(act)
```
Check if the given *act* is allowed from this capability

**match\_domain**(*dom*) Check if the given *dom* is included in this capability domain

```
classmethod regToSim(reg)
     Convert regular expression to simplified domain expression
```
<span id="page-38-2"></span>classmethod **simToReg**(*sim*) Convert simplified domain expression to regular expression

**to\_dict**()

<span id="page-38-1"></span>class users.models.**Group**(*\*args*, *\*\*kwargs*) Bases: [users.models.BaseModel](#page-37-3)

#### Group model

A group has a set of capabilities and a number of users belonging to it. It's an handy way of grouping users with the same capability.

#### **DoesNotExist**

alias of GroupDoesNotExist

**can**(*domain*, *action*)

#### **capabilities** = <playhouse.fields.ManyToManyField object>

#### **grouptocapability\_set**

Back-reference to expose related objects as a *SelectQuery*.

#### **id** = <peewee.PrimaryKeyField object>

**name** = <peewee.CharField object>

```
to_dict()
```
#### **users** = <playhouse.fields.ManyToManyField object>

#### **usertogroup\_set**

Back-reference to expose related objects as a *SelectQuery*.

class users.models.**GroupToCapability**(*\*args*, *\*\*kwargs*)

Bases: [users.models.BaseModel](#page-37-3)

#### **DoesNotExist**

alias of GroupToCapabilityDoesNotExist

#### **capability** = <peewee.ForeignKeyField object>

**capability\_id** = None

#### **group** = <peewee.ForeignKeyField object>

**group\_id** = None

#### <span id="page-38-0"></span>class users.models.**User**(*\*\*kargs*)

Bases: [users.models.BaseModel](#page-37-3)

User model

### **DoesNotExist**

alias of UserDoesNotExist

```
can(domain, action)
```
Can perform *action* on the given *domain*.

#### **capabilities**

#### **groups** = <playhouse.fields.ManyToManyField object>

#### **id** = <peewee.PrimaryKeyField object>

#### **name** = <peewee.CharField object>

#### <span id="page-39-0"></span>**pwd\_hash** = <peewee.CharField object>

### **set\_password**(*password*)

set user password

Generate random salt, derivate the given password using pbkdf2 algorith and store a summarizing string in  $pwd\_hash$ . For hash format refer to [passlib documentation.](https://pythonhosted.org/passlib/lib/passlib.hash.pbkdf2_digest.html#format-algorithm)

#### **to\_dict**()

#### **usertogroup\_set**

Back-reference to expose related objects as a *SelectQuery*.

```
verify_password(password)
```
Check if the given password is the same stored for this user

### class users.models.**UserToGroup**(*\*args*, *\*\*kwargs*)

Bases: [users.models.BaseModel](#page-37-3)

#### **DoesNotExist**

alias of UserToGroupDoesNotExist

#### **group** = <peewee.ForeignKeyField object>

**group\_id** = None

#### **user** = <peewee.ForeignKeyField object>

**user\_id** = None

**CHAPTER 8**

**Indices and tables**

- <span id="page-40-0"></span>• genindex
- modindex
- search

Python Module Index

# <span id="page-42-0"></span>a

archivant, [21](#page-24-1) archivant.archivant, [23](#page-26-0) archivant.exceptions, [24](#page-27-1)

### c

conf, [25](#page-28-0) conf.config\_utils, [25](#page-28-2) conf.defaults, [25](#page-28-3)

# l

libreantdb, [25](#page-28-1) libreantdb.api, [28](#page-31-1)

# p

presets, [30](#page-33-0) presets.presetManager, [30](#page-33-2)

### u

users, [31](#page-34-0) users.api, [32](#page-35-1) users.models, [33](#page-36-0)

#### Index

### A

Action (class in users.models), [33](#page-36-1) action (users.models.Capability attribute), [34](#page-37-5) action\_bitmask() (users.models.Action class method), [34](#page-37-5) ActionField (class in users.models), [34](#page-37-5) ACTIONS (users.models.Action attribute), [33](#page-36-1) add\_book() (libreantdb.api.DB method), [28](#page-31-2) add\_book() (libreantdb.DB method), [26](#page-29-1) add\_capability() (in module users.api), [32](#page-35-2) add\_capability\_to\_group() (in module users.api), [33](#page-36-1) add\_group() (in module users.api), [33](#page-36-1) add\_user() (in module users.api), [33](#page-36-1) add\_user\_to\_group() (in module users.api), [33](#page-36-1) Archivant (class in archivant), [21](#page-24-2) Archivant (class in archivant.archivant), [23](#page-26-1) archivant (module), [21](#page-24-2) archivant.archivant (module), [23](#page-26-1) archivant.exceptions (module), [24](#page-27-2) autocomplete() (libreantdb.api.DB method), [28](#page-31-2) autocomplete() (libreantdb.DB method), [26](#page-29-1)

# B

BaseModel (class in users.models), [34](#page-37-5)

# C

can() (users.models.Group method), [35](#page-38-4) can() (users.models.User method), [35](#page-38-4) capabilities (users.models.Group attribute), [35](#page-38-4) capabilities (users.models.User attribute), [36](#page-39-1) Capability (class in users.models), [34](#page-37-5) capability (users.models.GroupToCapability attribute), [35](#page-38-4) capability\_id (users.models.GroupToCapability attribute), [35](#page-38-4) check\_id() (presets.presetManager.Preset method), [30](#page-33-3) check\_id() (presets.presetManager.Property method), [31](#page-34-2) check\_type() (presets.presetManager.Property method), [31](#page-34-2) check\_values() (presets.presetManager.Property method), [31](#page-34-2) clone\_index() (libreantdb.api.DB method), [28](#page-31-2)

clone\_index() (libreantdb.DB method), [26](#page-29-1) collectStrings() (in module libreantdb.api), [30](#page-33-3) conf (module), [25](#page-28-4) conf.config\_utils (module), [25](#page-28-4) conf.defaults (module), [25](#page-28-4) ConflictException, [24,](#page-27-2) [32](#page-35-2) CREATE (users.models.Action attribute), [33](#page-36-1) create\_index() (libreantdb.api.DB method), [28](#page-31-2) create\_index() (libreantdb.DB method), [26](#page-29-1) create\_tables() (in module users), [32](#page-35-2) current\_time\_millisec() (in module libreantdb.api), [30](#page-33-3)

# D

dangling\_files() (archivant.Archivant method), [21](#page-24-2) dangling\_files() (archivant.archivant.Archivant method),  $23$ DB (class in libreantdb), [25](#page-28-4) DB (class in libreantdb.api), [28](#page-31-2) db\_field (users.models.ActionField attribute), [34](#page-37-5) db\_value() (users.models.ActionField method), [34](#page-37-5) DELETE (users.models.Action attribute), [33](#page-36-1) delete\_all() (libreantdb.api.DB method), [28](#page-31-2) delete\_all() (libreantdb.DB method), [26](#page-29-1) delete\_attachments() (archivant.Archivant method), [21](#page-24-2) delete\_attachments() (archivant.archivant.Archivant method), [23](#page-26-1) delete\_book() (libreantdb.api.DB method), [28](#page-31-2) delete\_book() (libreantdb.DB method), [26](#page-29-1) delete\_capability() (in module users.api), [33](#page-36-1) delete\_group() (in module users.api), [33](#page-36-1) delete\_user() (in module users.api), [33](#page-36-1) delete\_volume() (archivant.Archivant method), [21](#page-24-2) delete\_volume() (archivant.archivant.Archivant method), [23](#page-26-1) denormalize\_attachment() (archivant.Archivant static method), [21](#page-24-2) denormalize\_attachment() (archivant.archivant.Archivant static method), [23](#page-26-1) denormalize\_volume() (archivant.Archivant static method), [21](#page-24-2)

denormalize\_volume() (archivant.archivant.Archivant get\_help() (in module conf.defaults), [25](#page-28-4) static method), [23](#page-26-1)

DoesNotExist (users.models.BaseModel attribute), [34](#page-37-5)

DoesNotExist (users.models.Capability attribute), [34](#page-37-5)

DoesNotExist (users.models.Group attribute), [35](#page-38-4)

DoesNotExist (users.models.GroupToCapability attribute), [35](#page-38-4)

DoesNotExist (users.models.User attribute), [35](#page-38-4) DoesNotExist (users.models.UserToGroup attribute), [36](#page-39-1) domain (users.models.Capability attribute), [34](#page-37-5)

# F

fields (presets.presetManager.Preset attribute), [30](#page-33-3) fields (presets.presetManager.Property attribute), [31](#page-34-2) fields (presets.presetManager.Schema attribute), [31](#page-34-2) file is attached() (libreantdb.api.DB method), [28](#page-31-2) file is attached() (libreantdb.DB method), [26](#page-29-1) FileOpNotSupported, [24](#page-27-2) from envvar file() (in module conf.config utils),  $25$ from\_envvars() (in module conf.config\_utils), [25](#page-28-4) from  $file()$  (in module conf.config utils), [25](#page-28-4)

from list() (users.models.Action class method), [34](#page-37-5)

# G

gen\_crypt\_context() (in module users), [32](#page-35-2) get\_all\_books() (libreantdb.api.DB method), [28](#page-31-2) get\_all\_books() (libreantdb.DB method), [26](#page-29-1) get\_anonymous\_user() (in module users.api), [33](#page-36-1) get\_attachment() (archivant.Archivant method), [21](#page-24-2) get\_attachment() (archivant.archivant.Archivant method), [23](#page-26-1) get book by id() (libreantdb.api.DB method), [29](#page-32-0) get\_book\_by\_id() (libreantdb.DB method), [26](#page-29-1) get books by actor() (libreantdb.api.DB method), [29](#page-32-0) get\_books\_by\_actor() (libreantdb.DB method), [26](#page-29-1) get books by title() (libreantdb.api.DB method), [29](#page-32-0) get books by title() (libreantdb.DB method),  $26$ get\_books\_multilanguage() (libreantdb.api.DB method),  $29$ get\_books\_multilanguage() (libreantdb.DB method), [26](#page-29-1) get\_books\_querystring() (libreantdb.api.DB method), [29](#page-32-0) get\_books\_querystring() (libreantdb.DB method), [26](#page-29-1) get\_books\_simplequery() (libreantdb.api.DB method), [29](#page-32-0) get\_books\_simplequery() (libreantdb.DB method), [27](#page-30-0) get\_capabilities() (in module users.api), [33](#page-36-1) get\_capabilities\_of\_group() (in module users.api), [33](#page-36-1) get\_capability() (in module users.api), [33](#page-36-1) get def conf() (in module conf.defaults), [25](#page-28-4) get\_file() (archivant.Archivant method), [21](#page-24-2) get\_file() (archivant.archivant.Archivant method), [23](#page-26-1) get\_group() (in module users.api), [33](#page-36-1) get\_groups() (in module users.api), [33](#page-36-1) get groups of user() (in module users.api), [33](#page-36-1) get groups with capability() (in module users.api), [33](#page-36-1)

get last inserted() (libreantdb.api.DB method), [29](#page-32-0)

get last inserted() (libreantdb.DB method), [27](#page-30-0)

get\_user() (in module users.api), [33](#page-36-1)

get\_users() (in module users.api), [33](#page-36-1)

get users in group() (in module users.api),  $33$ 

get\_volume() (archivant.Archivant method), [21](#page-24-2) get\_volume() (archivant.archivant.Archivant method), [23](#page-26-1)

Group (class in users.models), [35](#page-38-4)

group (users.models.GroupToCapability attribute), [35](#page-38-4)

group (users.models.UserToGroup attribute), [36](#page-39-1)

group\_id (users.models.GroupToCapability attribute), [35](#page-38-4)

group\_id (users.models.UserToGroup attribute), [36](#page-39-1)

groups (users.models.Capability attribute), [34](#page-37-5)

groups (users.models.User attribute), [36](#page-39-1)

GroupToCapability (class in users.models), [35](#page-38-4)

grouptocapability\_set (users.models.Capability attribute), [34](#page-37-5)

grouptocapability\_set (users.models.Group attribute), [35](#page-38-4)

### I

id (users.models.BaseModel attribute), [34](#page-37-5)

id (users.models.Capability attribute), [34](#page-37-5)

id (users.models.Group attribute), [35](#page-38-4)

id (users.models.User attribute), [36](#page-39-1)

import\_volume() (archivant.Archivant method), [21](#page-24-2)

import\_volume() (archivant.archivant.Archivant method), [23](#page-26-1)

increment\_download\_count() (libreantdb.api.DB method), [29](#page-32-0)

increment\_download\_count() (libreantdb.DB method), [27](#page-30-0) init\_db() (in module users), [32](#page-35-2)

init\_proxy() (in module users),  $32$ 

initialize\_connection() (users.SqliteFKDatabase method), [32](#page-35-2)

insert\_attachments() (archivant.Archivant method), [21](#page-24-2)

insert\_attachments() (archivant.archivant.Archivant method), [23](#page-26-1)

insert\_volume() (archivant.Archivant method), [21](#page-24-2)

insert\_volume() (archivant.archivant.Archivant method), [23](#page-26-1)

is\_anonymous() (in module users.api), [33](#page-36-1)

is\_file\_op\_supported() (archivant.Archivant method), [22](#page-25-1)

is\_file\_op\_supported() (archivant.archivant.Archivant method), [24](#page-27-2)

iter\_all\_volumes() (archivant.Archivant method), [22](#page-25-1)

iter\_all\_volumes() (archivant.archivant.Archivant method), [24](#page-27-2)

iterate\_all() (libreantdb.api.DB method), [29](#page-32-0)

iterate\_all() (libreantdb.DB method), [27](#page-30-0)

### L

libreantdb (module), [25](#page-28-4) libreantdb.api (module), [28](#page-31-2) load configs() (in module conf.config utils), [25](#page-28-4)

# M

match() (users.models.Capability method), [34](#page-37-5) match\_action() (users.models.Capability method), [35](#page-38-4) match\_domain() (users.models.Capability method), [35](#page-38-4) MAX DEPTH (presets.PresetManager attribute), [30](#page-33-3) MAX\_DEPTH (presets.presetManager.PresetManager attribute), [31](#page-34-2) mlt() (libreantdb.api.DB method), [29](#page-32-0) mlt() (libreantdb.DB method), [27](#page-30-0) modify\_book() (libreantdb.api.DB method), [29](#page-32-0) modify\_book() (libreantdb.DB method), [27](#page-30-0)

# N

name (users.models.Group attribute), [35](#page-38-4) name (users.models.User attribute), [36](#page-39-1) normalize\_attachment() (archivant.Archivant static method), [22](#page-25-1) normalize\_attachment() (archivant.archivant.Archivant static method), [24](#page-27-2) normalize\_volume() (archivant.Archivant static method),  $22$ normalize\_volume() (archivant.archivant.Archivant static method), [24](#page-27-2) NotFoundException, [25,](#page-28-4) [32](#page-35-2)

# P

populate\_with\_defaults() (in module users), [32](#page-35-2) Preset (class in presets.presetManager), [30](#page-33-3) PresetException, [30](#page-33-3) PresetFieldTypeException, [30](#page-33-3) PresetManager (class in presets), [30](#page-33-3) PresetManager (class in presets.presetManager), [30](#page-33-3) PresetMissingFieldException, [31](#page-34-2) presets (module), [30](#page-33-3) presets.presetManager (module), [30](#page-33-3) properties (libreantdb.api.DB attribute), [29](#page-32-0) properties (libreantdb.DB attribute), [27](#page-30-0) Property (class in presets.presetManager), [31](#page-34-2) pwd\_hash (users.models.User attribute), [36](#page-39-1) python\_value() (users.models.ActionField method), [34](#page-37-5)

# R

READ (users.models.Action attribute), [34](#page-37-5) regToSim() (users.models.Capability class method), [35](#page-38-4) reindex() (libreantdb.api.DB method), [29](#page-32-0) reindex() (libreantdb.DB method), [27](#page-30-0) remove capability from group() (in module users.api), [33](#page-36-1) remove\_user\_from\_group() (in module users.api), [33](#page-36-1) required\_values() (presets.presetManager.Property method), [31](#page-34-2)

# S

Schema (class in presets.presetManager), [31](#page-34-2) set\_password() (users.models.User method), [36](#page-39-1) settings (libreantdb.api.DB attribute), [29](#page-32-0) settings (libreantdb.DB attribute), [27](#page-30-0) setup\_db() (libreantdb.api.DB method), [29](#page-32-0) setup\_db() (libreantdb.DB method), [27](#page-30-0) shrink\_local\_fsdb() (archivant.Archivant method), [22](#page-25-1) shrink local fsdb() (archivant.archivant.Archivant method), [24](#page-27-2) simToReg() (users.models.Capability class method), [35](#page-38-4) SqliteFKDatabase (class in users), [32](#page-35-2)

# T

to\_dict() (users.models.BaseModel method), [34](#page-37-5) to\_dict() (users.models.Capability method), [35](#page-38-4) to\_dict() (users.models.Group method), [35](#page-38-4) to\_dict() (users.models.User method), [36](#page-39-1) to list() (users.models.Action method), [34](#page-37-5) types (presets.presetManager.Property attribute), [31](#page-34-2)

# $\bigcup$

UPDATE (users.models.Action attribute), [34](#page-37-5) update\_attachment() (archivant.Archivant method), [22](#page-25-1) update\_attachment() (archivant.archivant.Archivant method), [24](#page-27-2) update\_book() (libreantdb.api.DB method), [29](#page-32-0) update\_book() (libreantdb.DB method), [27](#page-30-0) update capability() (in module users.api),  $33$ update\_group() (in module users.api), [33](#page-36-1) update\_mappings() (libreantdb.api.DB method), [30](#page-33-3) update\_mappings() (libreantdb.DB method), [27](#page-30-0) update user() (in module users.api), [33](#page-36-1) update\_volume() (archivant.Archivant method), [23](#page-26-1) update\_volume() (archivant.archivant.Archivant method), [24](#page-27-2) User (class in users.models), [35](#page-38-4) user (users.models.UserToGroup attribute), [36](#page-39-1) user id (users.models.UserToGroup attribute), [36](#page-39-1) user\_search() (libreantdb.api.DB method), [30](#page-33-3) user\_search() (libreantdb.DB method), [27](#page-30-0) users (module), [31](#page-34-2) users (users.models.Group attribute), [35](#page-38-4) users.api (module), [32](#page-35-2) users.models (module), [33](#page-36-1) UserToGroup (class in users.models), [36](#page-39-1) usertogroup\_set (users.models.Group attribute), [35](#page-38-4) usertogroup\_set (users.models.User attribute), [36](#page-39-1)

## V

validate() (presets.presetManager.Preset method), [30](#page-33-3) validate\_book() (in module libreantdb.api), [30](#page-33-3) verify\_password() (users.models.User method), [36](#page-39-1)